# SUBCONTRACTOR ONLINE PAYMENT APPLICATION PROCESS

#### SIGN UP FOR E-SIGNATURE

Go to https://eforms.choateco.com/iFiller/iFiller.jsp?fref=55d51208d4d78de08af993a726018e86

1. Use this form if you forgot your username or password.

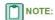

For GA Subcontractors, witnesses for pay applications will need to complete this form as well.

2. Fill in the boxes accordingly: Date, Tax ID# with the dash (ie. 12-3456789), then select Autofill. A pop up window containing all active vendors with the tax ID# should open. Select the vendor by clicking on the blue text.

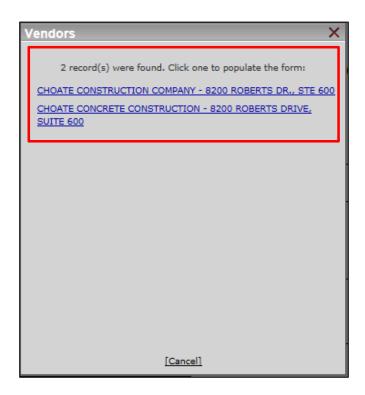

- 3. Click User Info
- **4.** Select the user from the pop up window by clicking on the blue text.

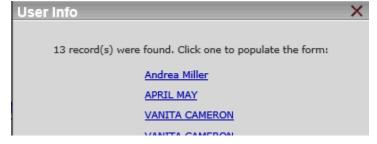

## SUBCONTRACTOR ONLINE PAYMENT APPLICATION PROCESS

## **5.** Enter a new password

|                 | User Info                                |    |               |                       |
|-----------------|------------------------------------------|----|---------------|-----------------------|
| First Name:     | VANITA                                   |    | Last Name:    | CAMERON               |
| Title:          | ACCOUNTANT                               |    |               |                       |
| E-mail Address: |                                          | ×  | nfirm E-mail: | VCAMERON@CHOATECO.COM |
| User Name:      | Please do not use the \$ in the password | d. |               |                       |
| Password:       |                                          |    | Re-Enter:     |                       |

#### CERTIFICATION

By registering herein, I certify that:

I am an owner, partner, executive officer, or duly appointed authorized employee of the above-referenced company and have authority to bind and enter into agreements on behalf of such company. I agree that my personal username and password, which I establish herein, constitutes my electronic signature and I understand that any information and documents submitted or signed using my username and password is electronically certifying my signature. I understand that I am legally bound, obligated and responsible by use of my electronic signature as much as I would be by my handwritten signature. I agree that I will protect my signature from unauthorized use and that I will immediately contact Choate Construction upon discovery that my username and/or password has been lost, stolen or otherwise compromised. I certify that my username and password is for my own use, and that I will keep it confidential, and that I will not delegate or share it with any other individual.

| Register |
|----------|
|----------|

# 6. Read terms and select Register

# CERTIFICATION

By registering herein, I certify that:

I am an owner, partner, executive officer, or duly appointed authorized employee of the above-referenced company and have authority to bind and enter into agreements on behalf of such company. I agree that my personal username and password, which I establish herein, constitutes my electronic signature and I understand that any information and documents submitted or signed using my username and password is electronically certifying my signature. I understand that I am legally bound, obligated and responsible by use of my electronic signature as much as I would be by my handwritten signature. I agree that I will protect my signature from unauthorized use and that I will immediately contact Choate Construction upon discovery that my username and/or password has been lost, stolen or otherwise compromised. I certify that my username and password is for my own use, and that I will keep it confidential, and that I will not delegate or share it with any other individual.

Register

**7.** Click OK and close out of the form. Your password is now updated.

# SUBCONTRACTOR ONLINE PAYMENT APPLICATION PROCESS

Please notate your username and password as you will need this to access pay application and submit it for payment.

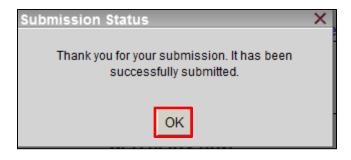